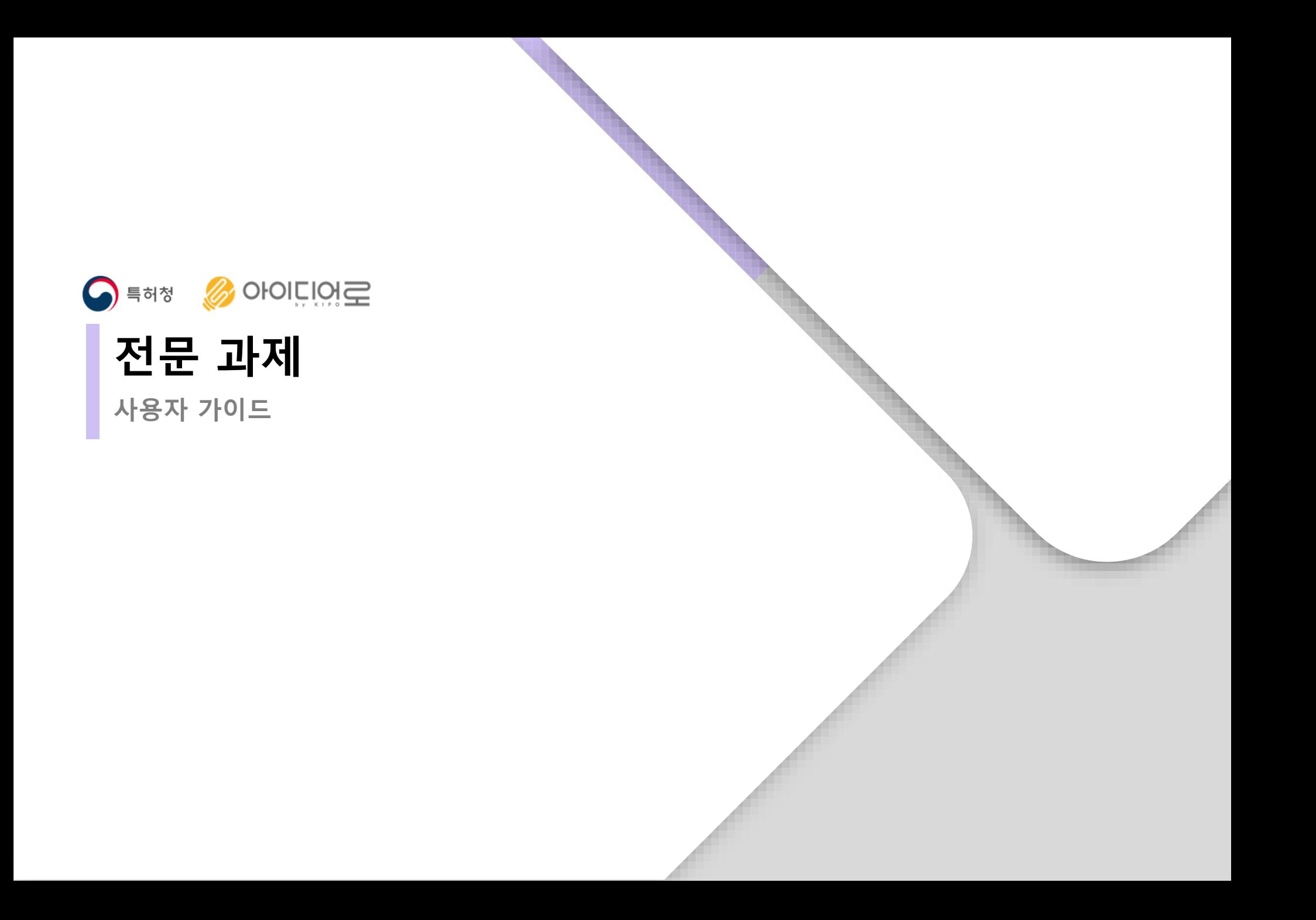

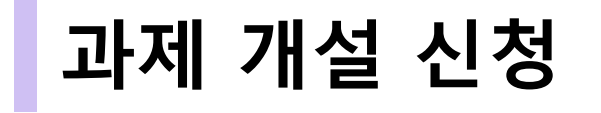

• **과제 개설 신청**

# 기업회원이 아이디어방을 개설하여 특정 과제에 대한 아이디어를 개인 회원들로 부터 공개모집 할 수 있습니다. 모집을 하기 위해 과제 개설 신청을 클릭합니다.

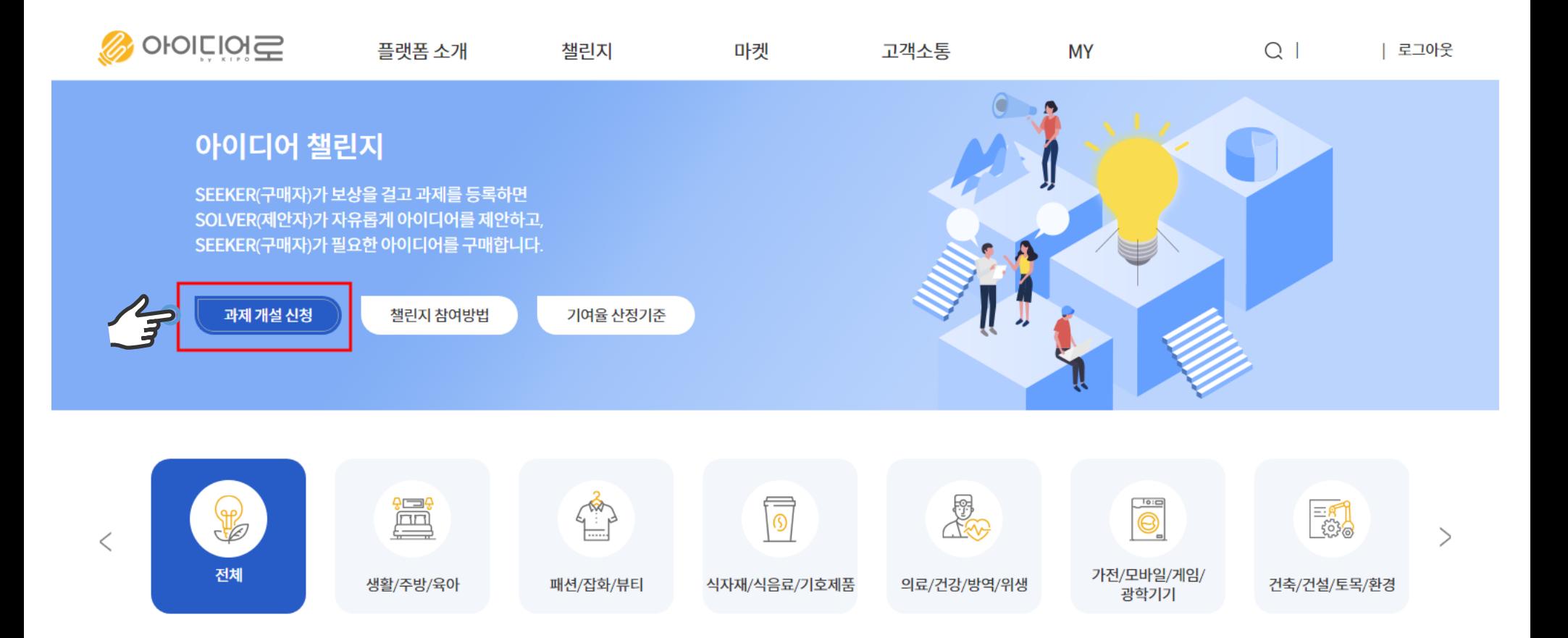

# 정보 입력 후 챌린지 방 개설 요청 클릭합니다.

#### 챌린지 방 개설 요청

• **과제 개설 신청**

◆ 표시는 필수 입력

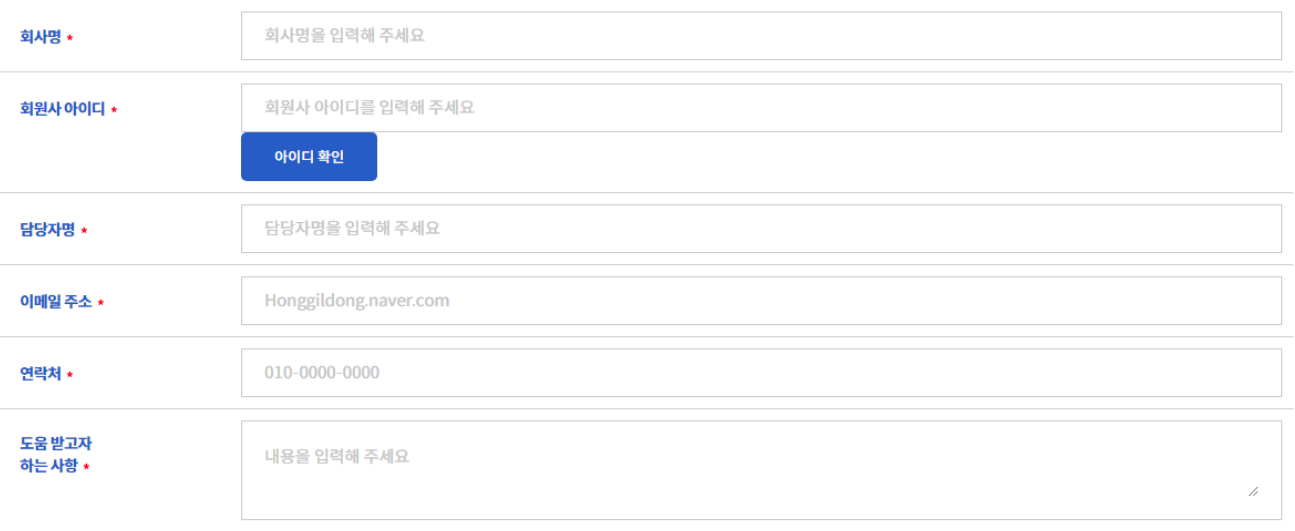

첨부파일

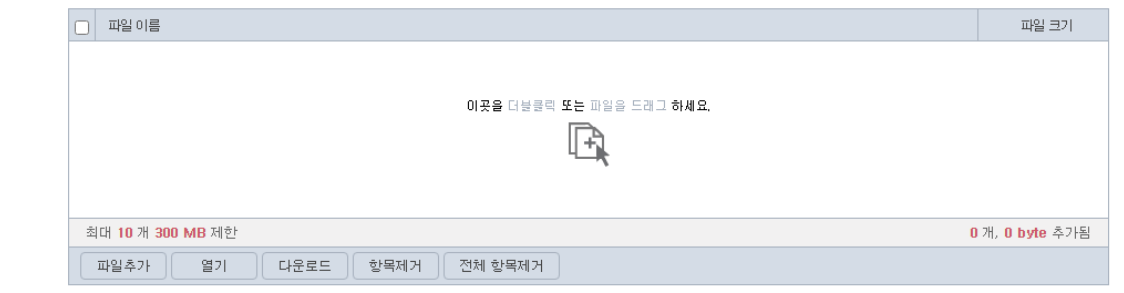

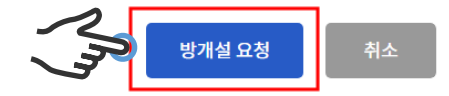

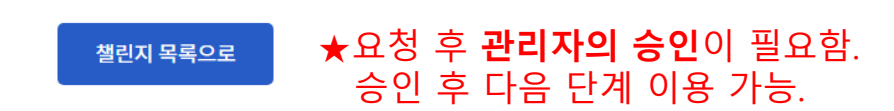

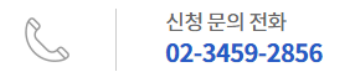

플랫폼전문가의 검토 후에 최대한 빨리 결과를 알려드리겠습니다. 신청 승인 여부는 승인 즉시 실시간 알림톡으로 전달해 드리며, 본 홈페이지의 MY페이지에서 내용 확인이 가능합니다.

## 귀하의 신청이 정상적으로 완료되었습니다. 참여해주셔서 대단히 감사합니다.

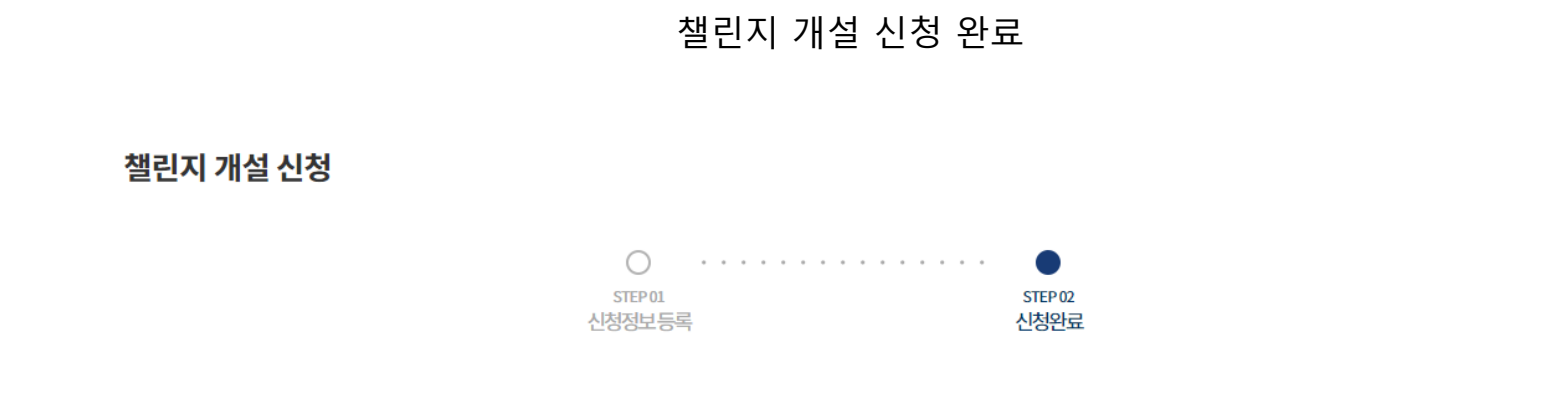

• **과제 개설 신청**

## 등록한 과제방은 확인 및 수정이 가능합니다.

![](_page_5_Picture_37.jpeg)

![](_page_5_Picture_38.jpeg)

![](_page_5_Picture_4.jpeg)

![](_page_6_Picture_0.jpeg)

당사(본인)는 플랫폼 서비스를 통해 제안 받거나 열람한 아이디어 중 거래하지 않은 아이디어에 대해서는 기 서약한 비밀유지서약서와는 별개로 다음 사항을 준수할 것을 서약합니다. 1. 당사(본인)는 거래가 성사되지 않은 아이디어와 관련된 제반 정보를 해당 플랫폼 서비스 절차가 종료되는 즉시 폐기하겠습니다. 2. 당사(본인)는 해당 플랫폼 서비스 절차가 종료된 이후에도 이를 통해 알게 된 사항을 고의 또는 과실로 공표하거나 타인에게 누설하지 않도록 비밀유지 및 보안의 의무를 다하겠습니다. 단, 해당 플 랫폼 서비스를 통해 제안 받거나 열람한 아이디어가 그 플랫폼 서비스에 참여하기 전부터 당사(본인)가 이미 알고 있던 것이거나, 동종 업계에 널리 알려져 있던 경우에는 예외로 하며, 당사(본인)는 이 사실을 증명하는 자료를 플랫폼에서 확인할 수 있도록 적극 협조하겠습니다. 3 당사/보이느 해당 플래프 서비스 적차가 종료되 이흐에도 거래 계약을 체격하지 않으 아이디어에 대해서는 제아자(파매자)가 벽도로 허라하지 않는 하 모다으로 사용하지 않겠으며 '아이디어 제

◎ 불사용서약서 - 클릭 시 동 서약서에 서명한 것으로 갈음합니다.

![](_page_6_Picture_76.jpeg)

◎ 비밀유지서약서(NDA) - 클릭 시 동서약서에 서명한 것으로 갈음합니다.

● 전문과제 신청에 있어 필수 확인 및 동의가 필요한 주의사항 및 각종서약입니다.

![](_page_6_Picture_77.jpeg)

☑ 주의사항

![](_page_6_Picture_78.jpeg)

주의사항 및 각종 서약에 대한 동의

![](_page_6_Picture_79.jpeg)

#### 챌린지 방개설 신청

![](_page_6_Picture_80.jpeg)

주의사항 및 각종 서약에 대한 내용 확인 후 다음 버튼 선택합니다.

## 기존에 입력한 과제 내용 확인 후 이상이 없는 경우 다음 버튼 선택합니다.

![](_page_7_Picture_49.jpeg)

목록으

![](_page_7_Picture_50.jpeg)

다음단계 진행 과정에서 새로운 착상을 위해 이전 단계에 제안된 아이디어를 참고할 수는 있으나, 그대로 사용하는 것은 아이디어 도용으로 간주하여 보상 대상에서 제외됨과 동시에 플랫폼 이용 제한 및 법적<br>제재 조치를 받을 수 있음을 알려드립니다.

![](_page_7_Picture_6.jpeg)

• **과제 개설 신청**

## 수수료 금액 확인 후 결제 진행합니다.

![](_page_8_Figure_2.jpeg)

![](_page_8_Figure_3.jpeg)

![](_page_9_Picture_0.jpeg)

![](_page_9_Picture_1.jpeg)

플랫폼전문가의 검토 후에 최대한 빨리 결과를 알려드리겠습니다. 신청 승인 여부는 승인 즉시 실시간 알림톡으로 전달해 드리며, 본 홈페이지의 MY페이지에서 내용 확인이 가능합니다.

#### 귀하의 신청이 정상적으로 완료되었습니다. 참여해주셔서 대단히 감사합니다.

![](_page_9_Figure_4.jpeg)

![](_page_9_Figure_5.jpeg)

챌린지 방 개설 신청 완료

![](_page_10_Picture_0.jpeg)

## • **참여신청**

★개인의 참여신청은

**선정/승인** 함

## 아이디어 소싱에 참여하고자 하는 개인회원은 먼저 참여신청을 하여 기업의 승인을 받아야 하며, 승인되어야 과제공고 내용을 확인 할 수 있습니다.

![](_page_11_Figure_2.jpeg)

![](_page_12_Picture_0.jpeg)

![](_page_12_Picture_31.jpeg)

![](_page_12_Picture_32.jpeg)

1단계과제

모집공고

![](_page_12_Picture_33.jpeg)

| 로그아웃

참여신청/승인

# • **참여신청**

# 주의사항 및 각종 서약서에 대한 동의 완료 후 다음 버튼 클릭합니다.

![](_page_13_Picture_39.jpeg)

![](_page_14_Picture_140.jpeg)

 $\begin{array}{ccccc} \mathbb{U} & < & \boxed{\texttt{QRTE}} \end{array}$ 소심과제 참여신청/승인 참여신청/승인(2023-04-01~2023-04-08)  $0 0 0 0 0 0$ 참여자 프로필/포트폴리오 ● 참여자 기본정보, 프로필/포트폴리오는 전문과제 방을 개설한 기업회원에게 공개됩니다. 기본정보 ● 기본정보는 MY - 개인정보수정에서 수정 가능합니다. 직업 지역 학력 전공분야 참여자 프로필 ● 프로필을 확인하시고, 추가하거나 수정할 프로필이 있으시면 정보 입력 전에 수정하시기 바랍니다. 파일 편집 보기 상임 서식 단학 표 도구 도용할 0000000x0x0000000000  $\mathcal{A}\mathcal{B}=\mathbf{v}[\mathbf{v}]\mathbf{B}=\mathbf{v}[\mathbf{v}]\mathbf{B}=\mathbf{v}[\mathbf{B}+\mathbf{I}]\mathbf{B}=\mathbf{B}[\mathbf{B}+\mathbf{I}]\mathbf{B}+\mathbf{I}[\mathbf{B}+\mathbf{I}]\mathbf{B}+\mathbf{I}[\mathbf{B}+\mathbf{I}]\mathbf{B}+\mathbf{I}[\mathbf{B}+\mathbf{I}]\mathbf{B}$ 

O OICIOIZ

플랫폼 소개

오픈 이노베이션,

그리고 크라우드 소싱

챌린지

거게/에너지

등록일 2023-04-05

1928

참여자 정보와 프로필 확인 및 수정 후 다음 버튼 클릭합니다.

고객소통

MY

· 통상금

· 참여자

 $0.397$ 

 $\odot$ 

Q | | 로그아웃 모토으로

1,000,000 원

0명/10명

 $22$ 

마켓

• **참여신청**

#### 아이디어 참여 신청 완료

![](_page_15_Figure_2.jpeg)

# **아이디어 등록**

• **아이디어 등록**

## 승인된 참여자는 기업이 제시한 과제에 대하여 아이디어를 제안합니다. 아이디어 등록을 위해 등록 버튼 클릭

![](_page_17_Picture_58.jpeg)

다음단계 진행 과정에서 새로운 착상을 위해 이전 단계에 제안된 아이디어를 참고할 수는 있으나, 그대로 사용하는 것은 아이디어 도용으로 간주하여 보상 대상에서 제외됨과 동시에 플랫폼 이용 제한 및 법적 제재 조치를 받을 수 있음을 알려드립니다.

#### 첨부파일

![](_page_17_Picture_59.jpeg)

#### 기업 대표담당자에게 문의하기

![](_page_17_Picture_60.jpeg)

![](_page_17_Picture_8.jpeg)

• **아이디어 등록**

![](_page_18_Picture_40.jpeg)

# 아이디어 입력 후 등록 버튼 클릭합니다.

아이디어 내용

![](_page_18_Picture_4.jpeg)

유사 아이디어 확인 <mark>특허문헌 검색 및 인터넷 검색</mark>

첨부파일

![](_page_18_Picture_41.jpeg)

![](_page_19_Picture_0.jpeg)

아이디어 등록 완료하였습니다.

아이디어

![](_page_19_Picture_3.jpeg)

플랫폼 소개  $Q \mid$ 챌린지 마켓 고객소통 **MY** 

| 로그아웃

아이디어 등록 완료

![](_page_20_Picture_0.jpeg)

• **상호평가**

# 참여자들은 서로의 아이디어를 비공개 평가해야합니다.

![](_page_21_Picture_33.jpeg)

#### 첨부파일

![](_page_21_Picture_34.jpeg)

#### 기업 대표담당자에게 문의하기

![](_page_21_Picture_35.jpeg)

상호평가

## 평가를 위해 평가버튼 클릭합니다.

![](_page_22_Figure_2.jpeg)

![](_page_22_Picture_69.jpeg)

• **상호평가**

![](_page_23_Picture_32.jpeg)

![](_page_23_Picture_2.jpeg)

- 제장<br>-

 $\frac{1}{2} \frac{B}{\sigma_0}$ 

| 로그아웃

• **상호평가**

## 아이디어 상호평가 완료합니다.

![](_page_24_Figure_2.jpeg)

아이디어 상호평가 완료되었습니다.

![](_page_24_Picture_4.jpeg)

# **아이디어 평가/선정**

• **아이디어 평가/선정**

기업은 제안된 아이디어를 평가/선정합니다.

![](_page_26_Figure_2.jpeg)

![](_page_27_Picture_0.jpeg)